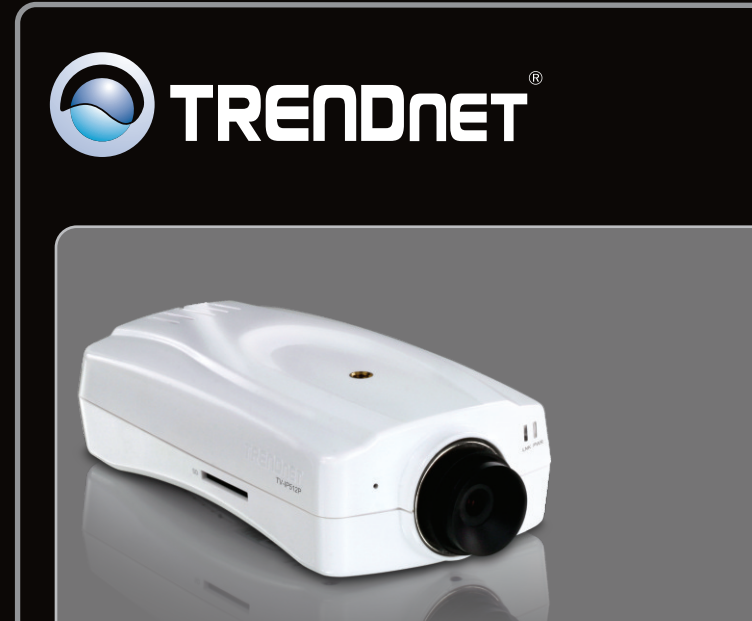

## **Lühike paigaldusjuhend**

## TV-IP512P 1.31

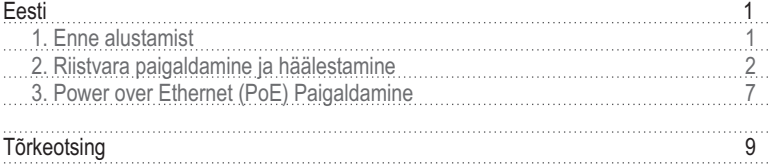

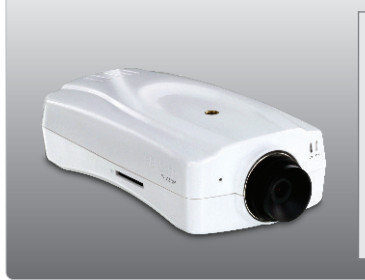

## **Pakendi sisu**

- TV-IP512P
- TV-IP512P<br>• Utiliidi CD-ROM<br>• Mitmekeeleline l
- Mitmekeeleline lühike paigaldusjuhend<br>• RJ-45 kaabel
- RJ-45 kaabel
- 
- Metallstatiiv<br>• AC toiteplokk (12V, 1.5A)

## **Minimaalsed nõuded süsteemile**

- 10/100Mbps Ethernet võrgukaart
- 
- 10/100Mbps Ethernet v<br>• CD-ROM seade<br>• CPU: 2GHz processor
- CPU: 2GHz processor või kiirem<br>• Mälu: 256MB RAM või rohkem / 512MB RAM või rohkem (Windows Vista)
- Mälu: 256MB RAM või rohkem / 512MB RAM või rohkem (Wind<br>• Windows 7(32/64-bits) / Vista(32/64-bits) / XP(32/64-bits) / 2000
- · VGA resolutsioon: 800 x 600 või parem
- · VGA resolutsioon: 800 x 600 või parem<br>· Veebibrauser: Internet Explorer (6.0 või • Veebibrauser: Internet Explorer (6.0 või uuem)<br>• Ruuter
- Ruuter
- 
- DHCP Server –tavaliselt sisaldavad ruuterid ka DHCP serverit.<br>• Power over Ethernet (PoE) Switch (Näiteks: TPE-S88) (Valikul • Power over Ethernet (PoE) Switch (Näiteks: TPE-S88) (Valikuliselt)<br>• Injector (Näiteks: TPE-101I ) (Valikuliselt)
- Injector (Näiteks: TPE-101I) (Valikuliselt)

**Märkus:** TV-IP512P töötab ainult Power over Ethernet (PoE) seadmetega, mis toetavad IEEE 802.3af standardit..

## **2. Riistvara paigaldamine ja häälestamine**

### **Märkus:**

- 1. Soovitav on häälestada oma IP kaamera läbi traatühendusega arvuti.
- 2. Kui Te soovite kasutada IPViewPro 2.0 tarkvara, paigaldage palun tarkvara, klikkides Install IPView Pro 2.0 Autorun aknas, mis ilmub automaatselt peale CD sisestamist arvutisse. Lisainformatsiooni leiate CD-ROMil olevast kasutusjuhendist (inglise keeles)

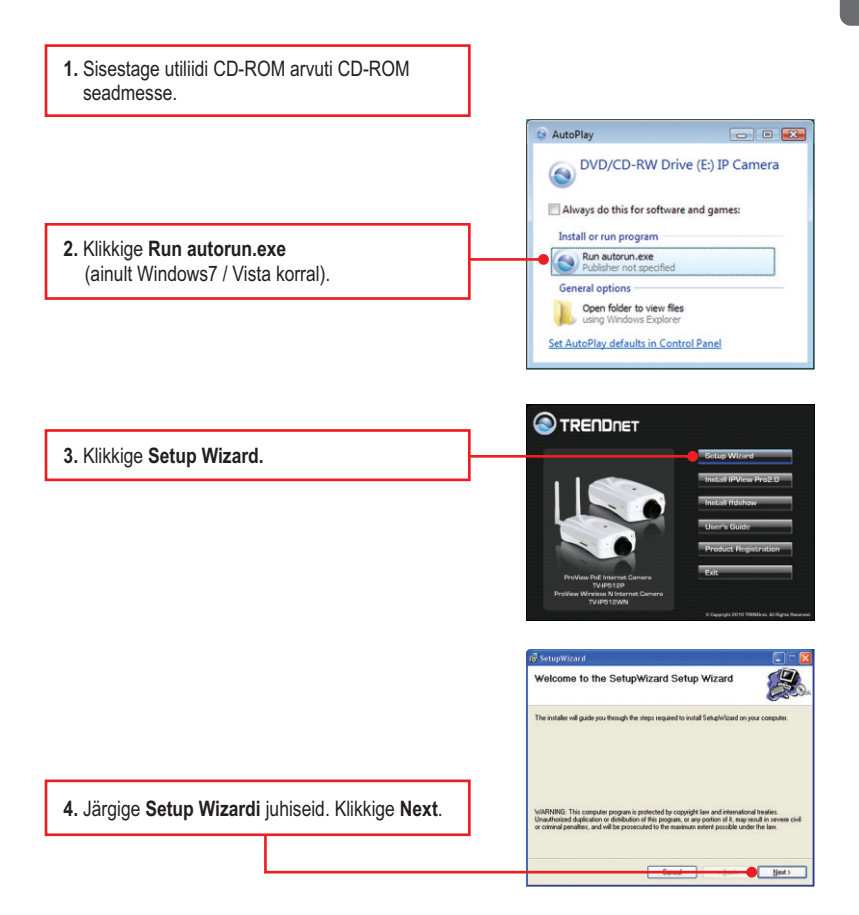

**Eesti 5.** Klikkige **Close**.

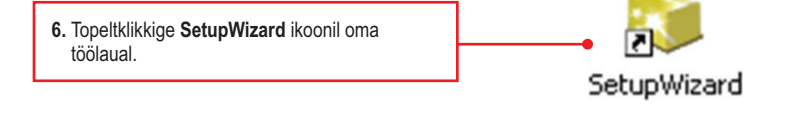

**7.** Ühendage RJ-45 arvutivõrgu kaabel IP kaamerast Switch/Routeri **Etherneti** porti.

- **8.** Ühendage toiteplokk IP kaameraga ja seejärel seinapessa.
- **9.** Klikkige **Next**.

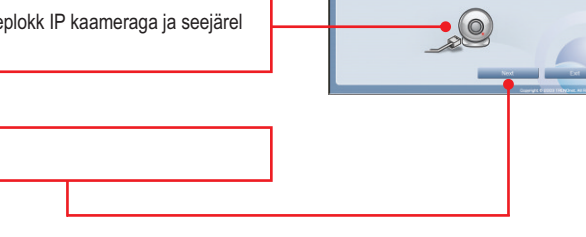

SetupWizard **Installation Complete** 

SetupWizard has been successfully installed. Click "Close" to ent.

TRENDNET Install Your Camera<br>Please connect a RJ-45 net<br>the AC Power Adapter to the 冯

 $Q_{010}$ 

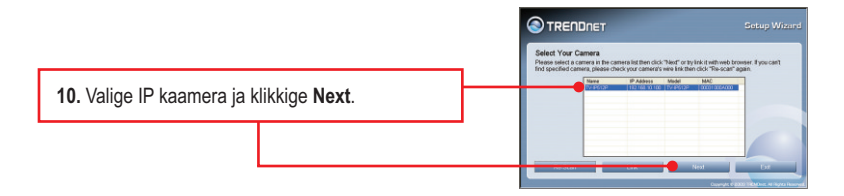

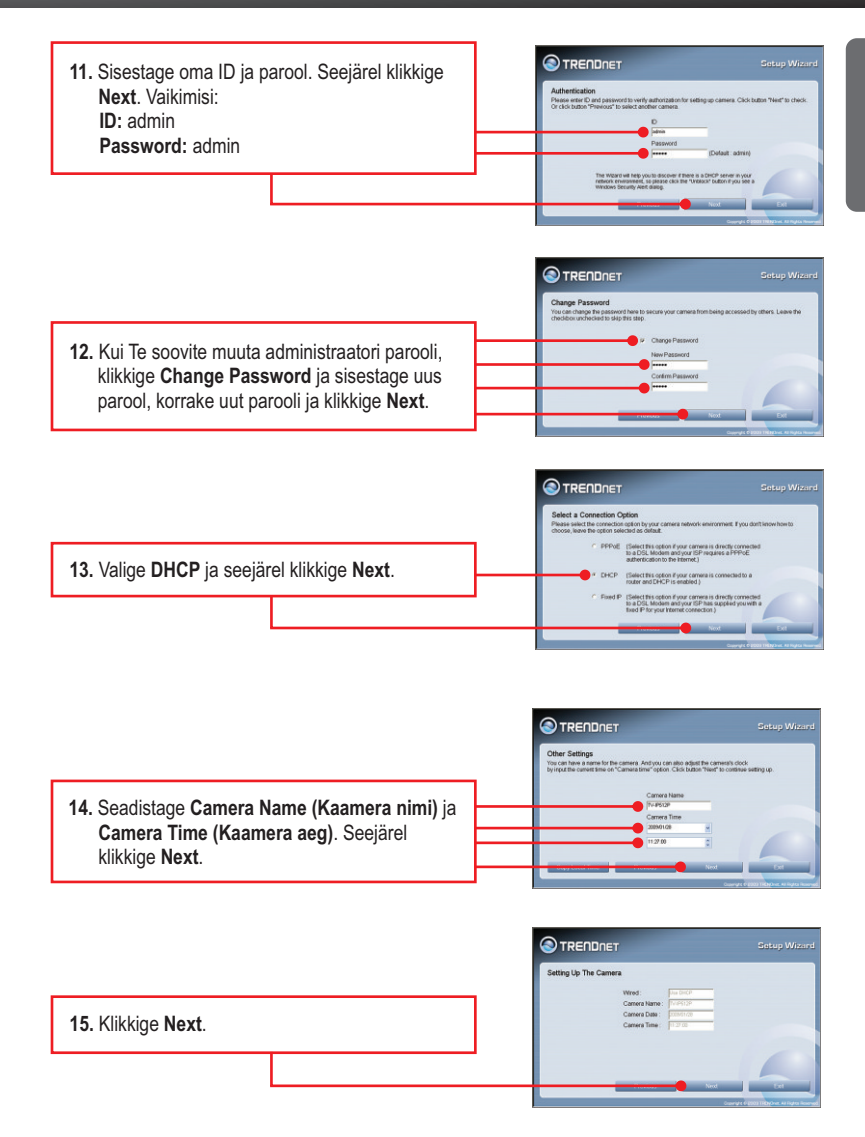

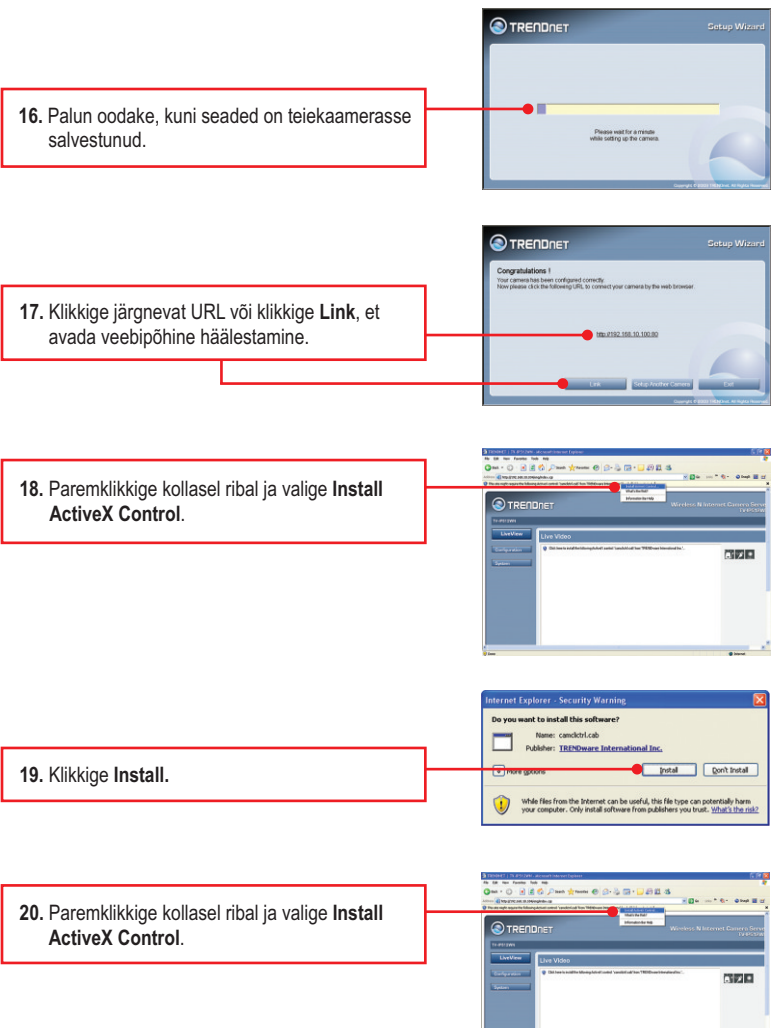

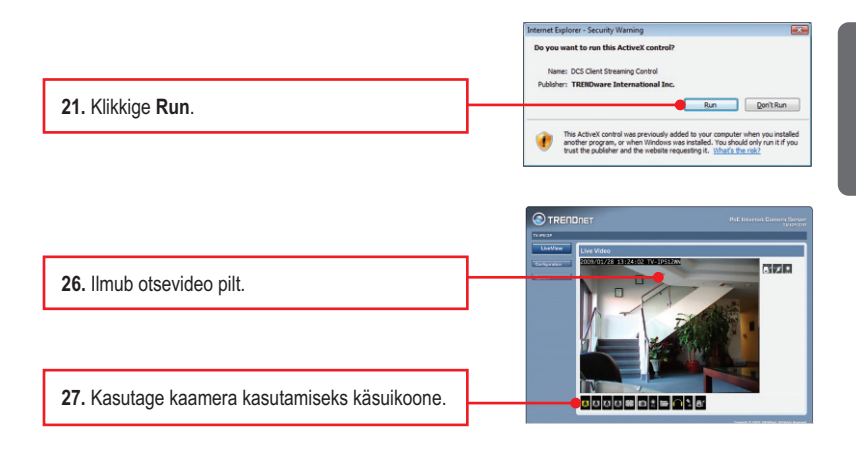

## **Paigaldus on lõppenud**

Täpsemat teavet **TV-IP512P** seadistamise ja edasijõudnud valikute kohta leiate käsiraamatust Easy Go CD-plaadilt või TRENDneti veebilehelt www.trendnet.com

## **Teie seadmete registreerimine**

Et kindlustada teid parima teeninduse ja toega, palun leidke moment, et registreerida teie toode OnLines **www.trendnet.com/registe**r Täname, et te valisite TRENDnet'i.

## **3. Power over Ethernet (PoE) Paigaldamine**

## **Kasutage TV-IP512P PoE switchiga**

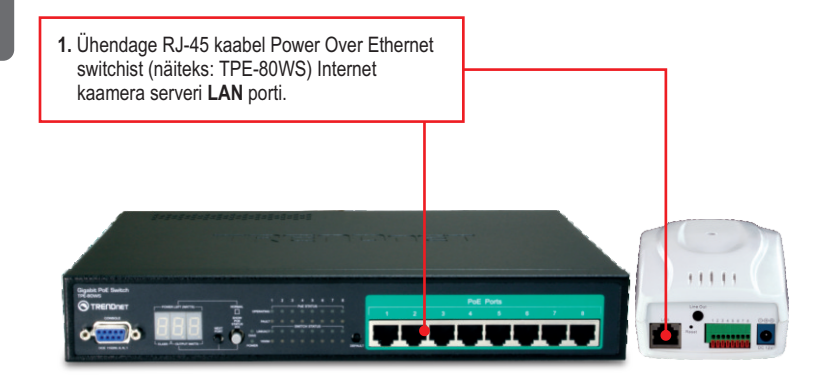

**2.** Veenduge, et LED'id süttisid põlema. Jätkamiseks palun järgige sektsioon 2. Riistvara paigaldamine ja häälestamine sammust 4 juhiseid.

**7**

## **TV-IP512P kasutamine koos Injector'iga (TPE-111GI)**

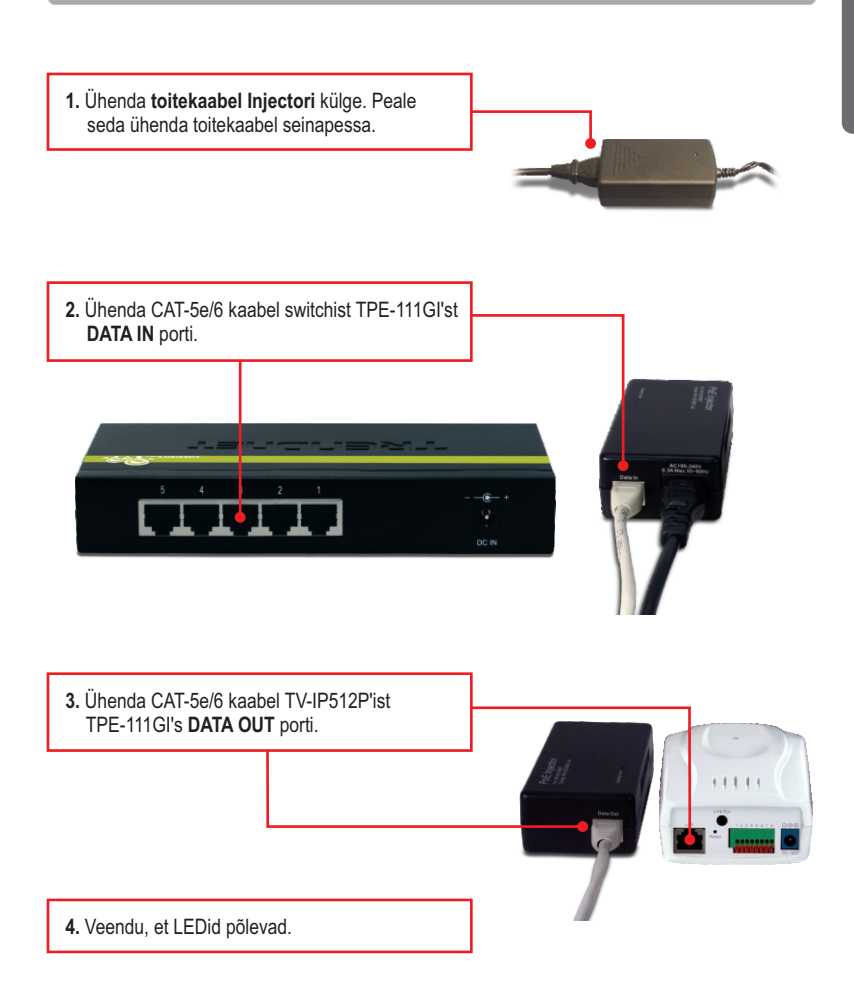

### **1. Ma sisestasin utiliidi CD-ROMi oma arvuti CD-seadmesse, aga paigaldamise menüü ei ilmunud automaatselt. Mida ma peaksin tegema?**

- 1. Windows 7 korral, kui installatsiooni menu ei ilmu automaatselt, klikkige ekraani all vasakus nurgast Windowsi ikoonil, klikkige "Search programs and files" kastikesel ja sisestage D:\autorun.exe, kus "D" märk tähistab "D:\autorun.exe" käsus teie CD-ROMi draiverit ja siis vajutage ENTER klahvi klaviatuuril.
- 2. Windows Vista korral, kui installatsiooni menu ei ilmu automaatselt, klikkige Start, klikkige Start Search kastikesel, ja sisestage D:\autorun.exe kus "D" tähistab "D:\autorun.exe" teie CD-ROMi draiverit ja siis vajutage ENTER klahvi klaviatuuril.
- 3. Windows 2000/XP korral, kui installatsiooni menu ei ilmu automaatselt, klikkige Start, klikkige Run, ja sisestage D:\autorun.exe kus "D" tähistab "D:\autorun.exe" teie CD-ROMi draiverit ja siis vajutage ENTER klahvi klaviatuuril

### **2. SetupWizard ei avasta mu kaamerat. Mida ma peaksin tegema?**

- 1. Veenduge, et olete järginud kõiki sektsioon 2. Riistvara paigaldamine ja häälestamine punkte.
- 2. Lülitage välja kõik tarkvaralised tulemüüriprogrammid, nt. ZoneAlarm või Norton Internet Security. Kui Teie arvutisse on paigaldatud Windows 7, Vista või XP, lülitage välja sisseehitatud tulemüür.
- 3. Klikkige SetupWizardis Rescan nupule.

### **3. Mul ei ole DHCP serverit või DHCP server on mu arvutivõrgule keelatud, ja ma ei saa häälestada TV-IP512P. Mida ma peaksin tegema?**

1. Avage oma arvuti TCP/IP seadistustesed ning määrake arvutile staatiline IP aadress, mille alamvõrk oleks 192.168.10.x. TV-IP512P vaikimisi IP aadress on 192.168.10.30, seega ärge määrake oma arvuti võrgukaardi IP aadressiks 192.168.10.30. 2. Avage Internet Explorer ja sisestage aadressi ribasse http://192.168.10.30.

### **4. Pilt on udune. Kuidas ma saan fokuseerida IP kaamerat?**

Te saate IP kaamerat fokuseerida, keerates kaamera läätse.

### **5. Ekraanile ei ilmu otsepilti, kui ma klikin nupul Live View. Mida ma peaksin tegema?**

Esiteks, veenduge, et Teie brauser toetab ActiveX. Teiseks, veenduge, et olete installeerinud ActiveX. Vaadake samme 22 kuni 25 sektsioonist 2. Riistvara paigaldamine ja häälestamine

### **Ma olen unustanud oma parooli. Mida ma peaksin tegema? 6.**

- 1. Võtke ork või kirjaklambri ots ja vajutage sellega kaamera taga olevat *reset* nuppu ja oodake 15 sekundit.
- 2. See toob tagasi tehase vaikimisi häälestused. Avage SetupWizard programm, et leida kaamera IP aadress, järgige s**ektsioon 2. Riistvara paigaldamine ja häälestamine** punkte alates 11. Kui Teie arvutivõrgus ei ole DHCP serverit, siis vaikimisi IP aadressiks on 192.168.10.30. Vaikimisi administraatori ID ja parooliks on admin.

Kui teil esineb endiselt probleeme või on küsimusi **TV-IP512P** kohta, võtke ühendust TRENDneti tehnilise toe osakonnaga.

## **GPL/LGPL General Information**

This TRENDnet product includes free software written by third party developers. These codes are subject to the GNU General Public License ("GPL") or GNU Lesser General Public License ("LGPL"). These codes are distributed WITHOUT WARRANTY and are subject to the copyrights of the developers. TRENDnet does not provide technical support for these codes. The details of the GNU GPL and LGPL are included in the product CD-ROM.

Please also go to (http://www.gnu.org/licenses/gpl.txt) or (http://www.gnu.org/licenses/lgpl.txt) for specific terms of each license.

The source codes are available for download from TRENDnet's web site (http://trendnet.com/downloads/list gpl.asp) for at least three years from the product shipping date.

You could also request the source codes by contacting TRENDnet.

20675 Manhattan Place, Torrance, CA 90501, USA, Tel: +1-310-961-5500 Fax: +1-310-961-5511

### Informations générales GPL/LGPL

Ce produit TRENDnet comprend un logiciel libre écrit par des programmeurs tiers. Ces codes sont sujet à la GNU General Public License ("GPL" Licence publique générale GNU) ou à la GNU Lesser General Public License ("LGPL" Licence publique générale limitée GNU). Ces codes sont distribués SANS GARANTIE et sont suiets aux droits d'auteurs des programmeurs. TRENDnet ne fournit pas d'assistance technique pour ces codes. Les détails concernant les GPL et LGPL GNU sont repris sur le CD-ROM du produit.

Veuillez également vous rendre en (http://www.gnu.org/licenses/gpl.txt) ou en (http://www.gnu.org/licenses/lgpl.txt) pour les conditions spécifiques de chaque licence.

Les codes source sont disponibles au téléchargement sur le site Internet de TRENDnet web site (http://trendnet.com/downloads/list qpl.asp) durant au moins 3 ans à partir de la date d'expédition du produit. Vous pouvez également demander les codes source en contactant TRENDnet.

20675 Manhattan Place, Torrance, CA 90501, USA, Tel: +1-310-961-5500 Fax: +1-310-961-5511

### Allgemeine Informationen zu GPL/LGPL

Dieses Produkt enthält die freie Software "netfilter/iptables" (@ 2000-2004 netfilter project http://www.netfilter.org) und die freie Software "Linux "mtd" (Memory Technology Devices) Implementation (© 2000 David Woodhouse), erstmals integriert in Linux Version 2.4.0-test 3 v. 10.07.2000 (http://www.kernel.org/pub/linux/kernel/v2.4/old-test-kernels/linux-2.4.0-test3.tar.bz2), sowie weitere freie Software. Sie haben durch den Erwerb dieses Produktes keinerlei Gewährleistungsansprüche gegen die Berechtigten an der oben genannten Software erworben: weil diese die Software kostenfrei lizenzieren gewähren sie keine Haftung gemäß unten abgedruckten Lizenzbedingungen. Die Software darf von jedermann im Quell-und Objektcode unter Beachtung der Lizenzbedingungen der GNU General Public License Version 2, und GNU Lesser General Public License (LGPL) vervielfältigt, verbreitet und verarbeitet werden. Die Lizenz ist unten im englischsprachigen Originalwortlaut wiedergegeben. Eine nichtoffizielle Übersetzung in die deutsche Sprache finden Sie im Internet unter

(http://www.gnu.de/documents/gpl-2.0.de.html). Eine allgemeine öffentliche GNU Lizenz befindet sich auch auf der mitgelieferten CD-ROM.

Sie können Quell-und Objektcode der Software für mindestens drei Jahre auf unserer Homepage www.trendnet.com im Downloadbereich (http://trendnet.com/langen/downloads/list gpl.asp) downloadend. Sofern Sie nicht über die Möglichkeit des Downloads verfügen können Sie bei TRENDnet.

20675 Manhattan Place, Torrance, CA 90501-U.S.A -, Tel.: +1-310-961-5500, Fax: +1-310-961-5511 die Software anfordern,

### Información general sobre la GPL/LGPL

Este producto de TRENDnet incluye un programa gratuito desarrollado por terceros. Estos códigos están sujetos a la Licencia pública general de GNU ("GPL") o la Licencia pública general limitada de GNU ("LGPL"). Estos códigos son distribuidos SIN GARANTÍA y están sujetos a las leves de propiedad intelectual de sus desarrolladores. TRENDnet no ofrece servicio técnico para estos códigos. Los detalles sobre las licencias GPL y LGPL de GNU se incluyen en el CD-ROM del producto.

Consulte también el (http://www.gnu.org/licenses/gpl.txt) ó el (http://www.gnu.org/licenses/lgpl.txt) para ver las cláusulas específicas de cada licencia.

Los códigos fuentes están disponibles para ser descargados del sitio Web de TRENDnet

(http://trendnet.com/downloads/list gpl.asp) durante por lo menos tres años a partir de la fecha de envío del producto. También puede solicitar el código fuente llamando a TRENDnet.

20675 Manhattan Place, Torrance, CA 90501, USA. Tel: +1-310-961-5500 Fax: +1-310-961-5511

### Общая информация о лицензиях GPL/LGPL

В состав данного продукта TRENDnet входит бесплатное программное обеспечение, написанное сторонними разработчиками. Это ПО распространяется на условиях лицензий GNU General Public License ("GPL") или GNU Lesser General Public License ("LGPL"). Программы распространяются БЕЗ ГАРАНТИИ и охраняются авторскими правами разработчиков. TRENDnet не оказывает техническую поддержку этого программного обеспечения. Подробное описание лицензий GNU GPL и LGPL можно найти на компакт-диске, прилагаемом к продукту. В пунктах (http://www.gnu.org/licenses/gpl.txt) и (http://www.gnu.org/licenses/lgpl.txt) изложены конкретные условия каждой из лицензий.

Исходный код программ доступен для загрузки с веб-сайта TRENDnet (http://trendnet.com/downloads/list\_gpl.asp) в течение, как минимум, трех лет со дня поставки продукта.

Кроме того, исходный код можно запросить по адресу TRENDnet.

20675 Manhattan Place, Torrance, CA 90501, USA. Tel: +1-310-961-5500 Fax: +1-310-961-5511

### **GPL/LGPL informações Gerais**

Este produto TRENDnet inclui software gratuito desenvolvido por terceiros. Estes códigos estão sujeitos ao GPL (GNU General Public License) ou ao LGPL (GNU Lesser General Public License). Estes códigos são distribuídos SEM GARANTIA e estão sujeitos aos direitos autorais dos desenvolvedores. TRENDnet não presta suporte técnico a estes códigos. Os detalhes do GNU GPL e do LGPL estão no CD-ROM do produto.

Favor acessar http://www.gnu.org/licenses/gpl.txt ou http://www.gnu.org/licenses/lgpl.txt para os termos específicos de cada licenca.

Os códigos fonte estão disponíveis para download no site da TRENDnet (http://trendnet.com/langen/downloads/list\_gpl.asp) por pelo menos três anos da data de embarque do produto.

Você também pode solicitar os códigos fonte contactando TRENDnet, 20675 Manhattan Place, Torrance, CA 90501, USA.Tel: +1-310-961-5500, Fax: +1-310-961-5511.

### GPL/LGPL üldinformatsioon

See TRENDneti toode sisaldab vaba tarkvara, mis on kirjutatud kolmanda osapoole poolt. Koodid on allutatud GNU (General Public License) Üldise Avaliku Litsentsi (GPL) või GNU (Lesser General Public License) ("LGPL") Vähem Üldine Avalik Litsentsiga. Koode vahendatakse ILMA GARANTIITA ja need on allutatud arendajate poolt. TRENDnet ei anna koodidele tehnilist tuge. Detailsemat infot GNU GPL ia LGPL kohta leiate toote CD-ROMil. Infot mõlema litsentsi spetsiifiliste terminite kohta leiate (http://www.gnu.org/licenses/gpl.txt) või (http://www.gnu.org/licenses/lgpl.txt). Infot mõlema litsentsi spetsiifiliste terminite kohta leiate (http://www.qnu.org/licenses/qpl.txt) või

(http://www.gnu.org/licenses/lgpl.txt). Lähtekoodi on võimalik alla laadida TRENDneti kodulehelt

(http://trendnet.com/langen/downloads/list\_gpl.asp) kolme aasta jooksul alates toote kättesaamise kuupäevast.

Samuti võite lähtekoodi paluda TRENDneti'lt, 20675 Manhattan Place, Torrance, CA 90501, USA. Tel: +1-310-961-5500, Fax: +1-310-961-5511.

## **Sertifikaadid:**

Seade on testitud ning vastab FCC ja CE reeglitele.

Seade vastab järgmistele tingimustele:

(1) Seade ei tohi põhjustada ohtlikke häireid.

(2) Seade peab võtma vastu kõiki signaale, sealhulgas signaale, mis võivad põhjustada soovimatuid häireid seadme töös.

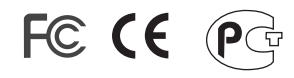

Elektri- ja elektroonikatoodete jäätmeid ei tohi ära visata koos olmejääkidega. Abivahendite olemasolu korral palume ümbertöötlemiseks sorteerida. Jäätmete ümbertöötlemise kohta küsige nõu oma kohalikult jaemüüjalt.

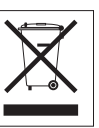

MÄRKUS: TOOTJA EI VASTUTA ÜHEGI TV VÕI RAADIO HÄIRE EEST, MIS ON PÕHJUSTATUD SEADME LUBAMATUST ÜMBEREHITAMISEST. IGASUGUNE ÜMBERMODIFITSEERIMINE TÜHISTAB AUTORIVASTUTUSE SEADMELE.

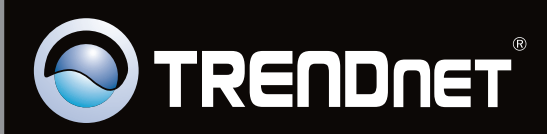

# **Product Warranty Registration**

Please take a moment to register your product online. Go to TRENDnet's website at http://www.trendnet.com/register

Copyright ©2010. All Rights Reserved. TRENDnet.